### Метод апостериорной вероятности,

Прикладная генетика для зоологов, лекция 8 Мюге Н.С.

# Три основных метода реконструкции филогении:

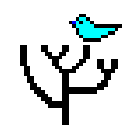

- Парсимония (Parsimony) (PAUP, MEGA, Phylip)
- Максимального правдоподобия (maximum likelihood) (PAUP, Phylip)

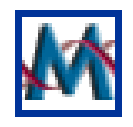

Обратной вероятности, байезиан (bayesian) – (MrBayes)

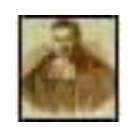

## **Томас Байес 1702-1761**

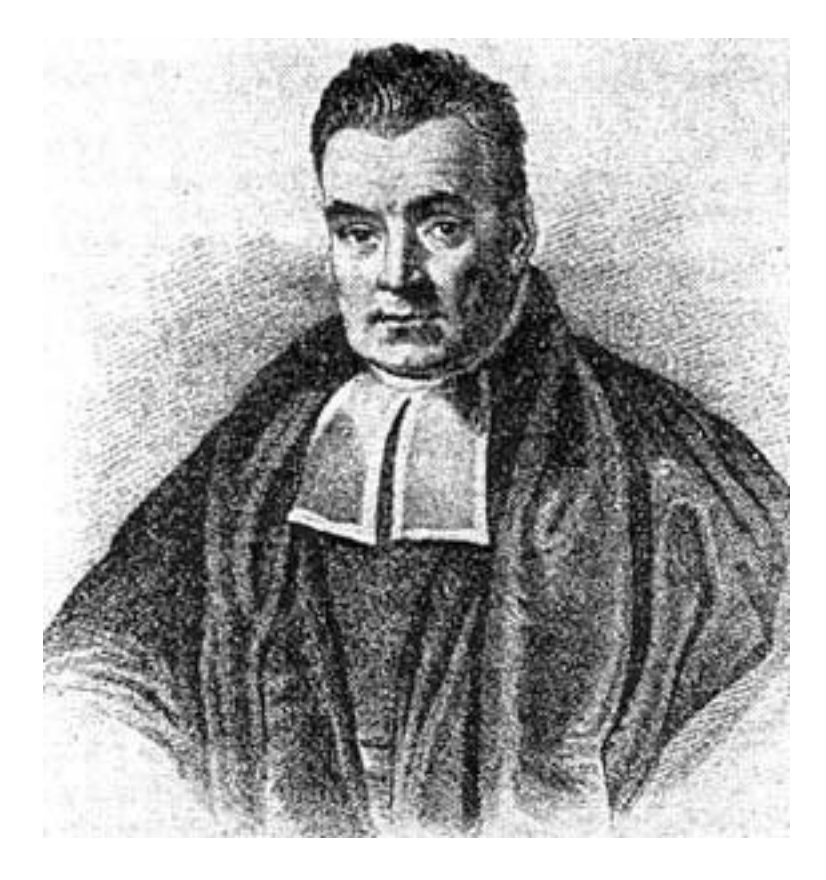

*Беркли утверждает, что Логика и Метафизика откроют математикам глаза и выведут их из всех затруднений... Но если склоки среди профессоров любой науки позорят саму науку, а Логика и Метафизика намного более склочны, нежели математика, то почему же, раз я наполовину слеп, я должен выбирать себе в проводники того, кто вообще ничего не видит?*

> *Преподобный Томас Байес, "В защиту математиков..."*

Академик (член королевского общества), не опубликовавший ни одной работы по математике

 Единственная работа отца Байеса, опубликованная им под своим именем (в 1731 году):

*"Благость господня, или попытка доказать, что конечной целью божественного провидения и направления является счастье его созданий".*

 Фундаментальное исследование Байеса в области теории вероятностей было изложено им в

### **"Эссе о решении проблем в теории случайных событий".**

Эту работу математика лишь после его смерти обнаружил друг Ричард Прайс, который и переслал статью в академию. В 1764 году это "Эссе" было опубликовано в "Трудах Лондонского Королевского общества", откуда и берет начало его мировая слава.

# Теорема преподобного Байеса

Формула Байеса позволяет «переставить причину и следствие»: по известному факту события вычислить вероятность того, что оно было вызвано данной причиной.

События, отражающие действие «причин», в данном случае обычно называют *гипотезами***,** так как они — *предполагаемые* события, повлекшие данное. Безусловную вероятность справедливости гипотезы называют *априорной* (насколько вероятна причина *вообще*), а условную - с учетом факта произошедшего события — *апостериорной* (насколько вероятна причина *оказалась с учетом данных о событии*).

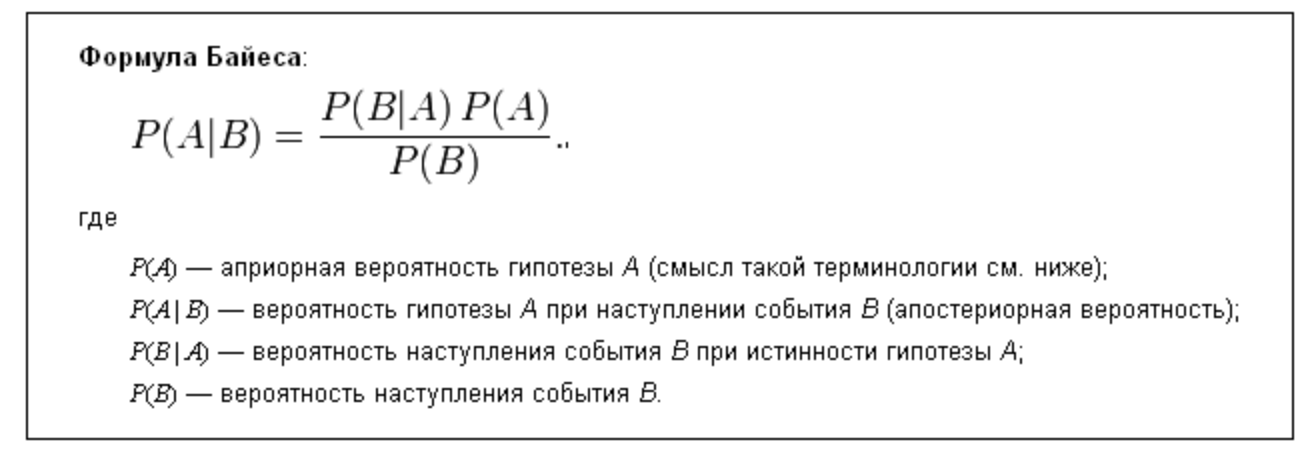

# **Формула полной вероятности**

Важным следствием формулы Байеса является формула полной вероятности события, зависящего от нескольких несовместных гипотез (и только от них!).

$$
P(B) = \sum_{i=1}^{N} P(A_i) P(B|A_i)
$$

вероятность наступления события *B*, зависящего от ряда гипотез *A<sup>i</sup>* , если известны степени достоверности этих гипотез (например, измерены экспериментально

# http://mrbayes.csit.fsu.edu/

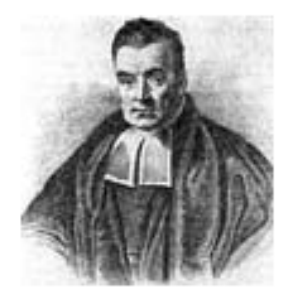

# MrBayes: Bayesian Inference of **Phylogeny**

Home Download Manual **Online Help Bug Report Authors Wiki** Links

MrBayes is a program for the Bayesian estimation of phylogeny. Bayesian inference of phylogeny is based upon a quantity called the posterior probability distribution of trees. which is the probability of a tree conditioned on the observations. The conditioning is accomplished using Bayes's theorem. The posterior probability distribution of trees is impossible to calculate analytically; instead, MrBayes uses a simulation technique called Markov chain Monte Carlo (or MCMC) to approximate the posterior probabilities of trees.

The program takes as input a character matrix in a NEXUS file format. The output is several files with the parameters that were sampled by the MCMC algorithm. MrBayes can summarize the information in these files for the user. The program features include:

## On-line help: http://mrbayes.csit.fsu.edu/Help/**Help**

The online help was generated by Jeff Bates, Smithsonian Institution, ibates@lab.si.edu.

Commands that are available from the command line or from a MrBayes block include:

**About** -- Describes the program **Acknowledgments** -- Shows program acknowledgments **Charset** -- Assigns a group of sites to a set **Charstat** -- Shows status of characters **Citations** - Appropriate citation of program **Comparetree** -- Compares the trees from two tree files **Constraint** -- Defines a constraint on tree topology **Ctype** -- Assigns ordering for the characters **Databreaks** -- Defines nucleotide pairs (doublets) for stem models **Delete** -- Deletes taxa from the analysis **Deroot** -- Deroots user tree **Disclaimer** -- Describes program disclaimer **Exclude** -- Excludes sites from the analysis **Execute** -- Executes a file Help -- Provides detailed description of commands

### **Execute**

This command executes a file called <file name>. The correct usage is:

execute <file name>

For example,

execute replicase.nex

would execute the file named "replicase.nex". This file must be in the same directory as the executable.

Return to Help Menu.

#### C:\MrBayes\mrbayes.exe

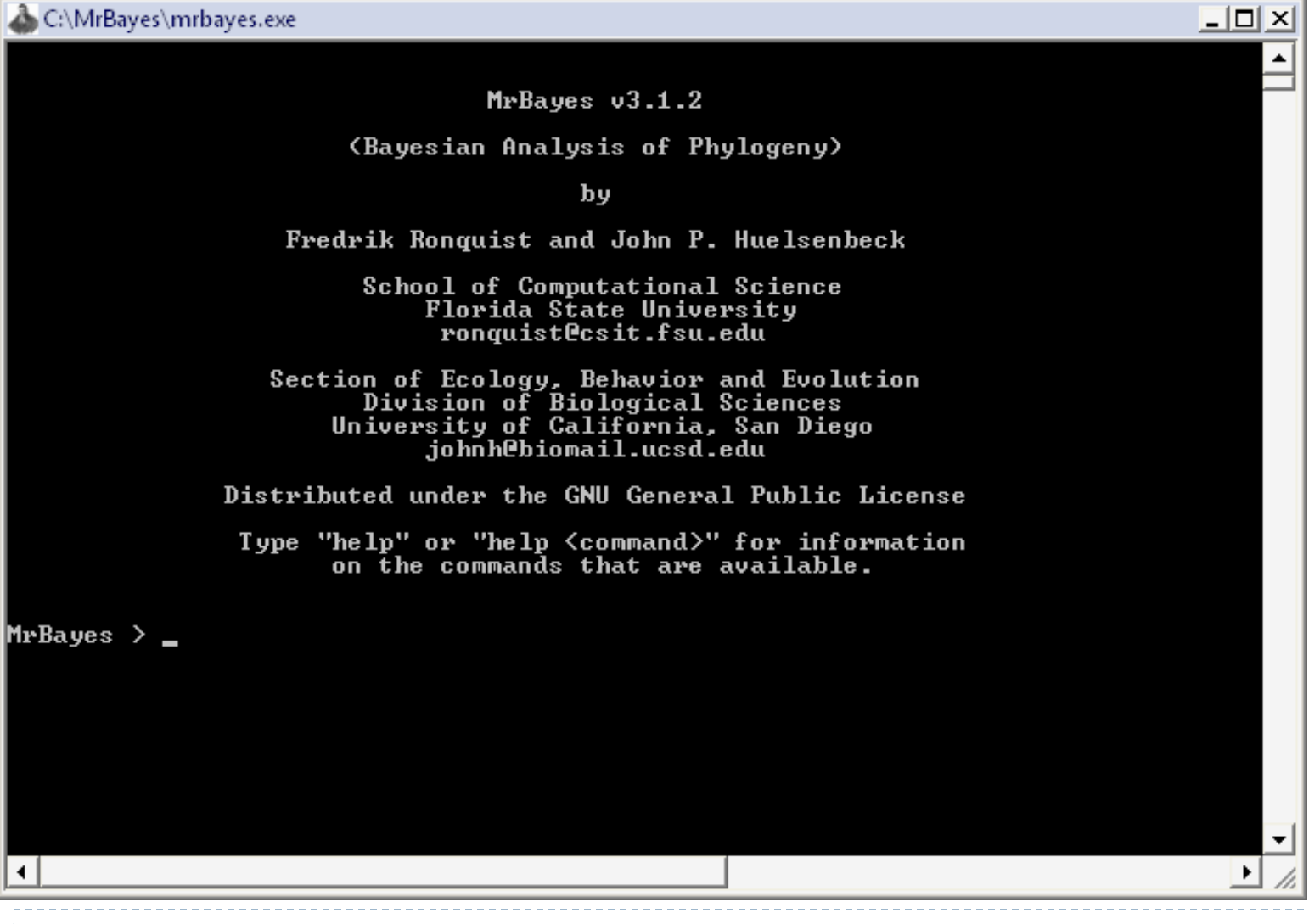

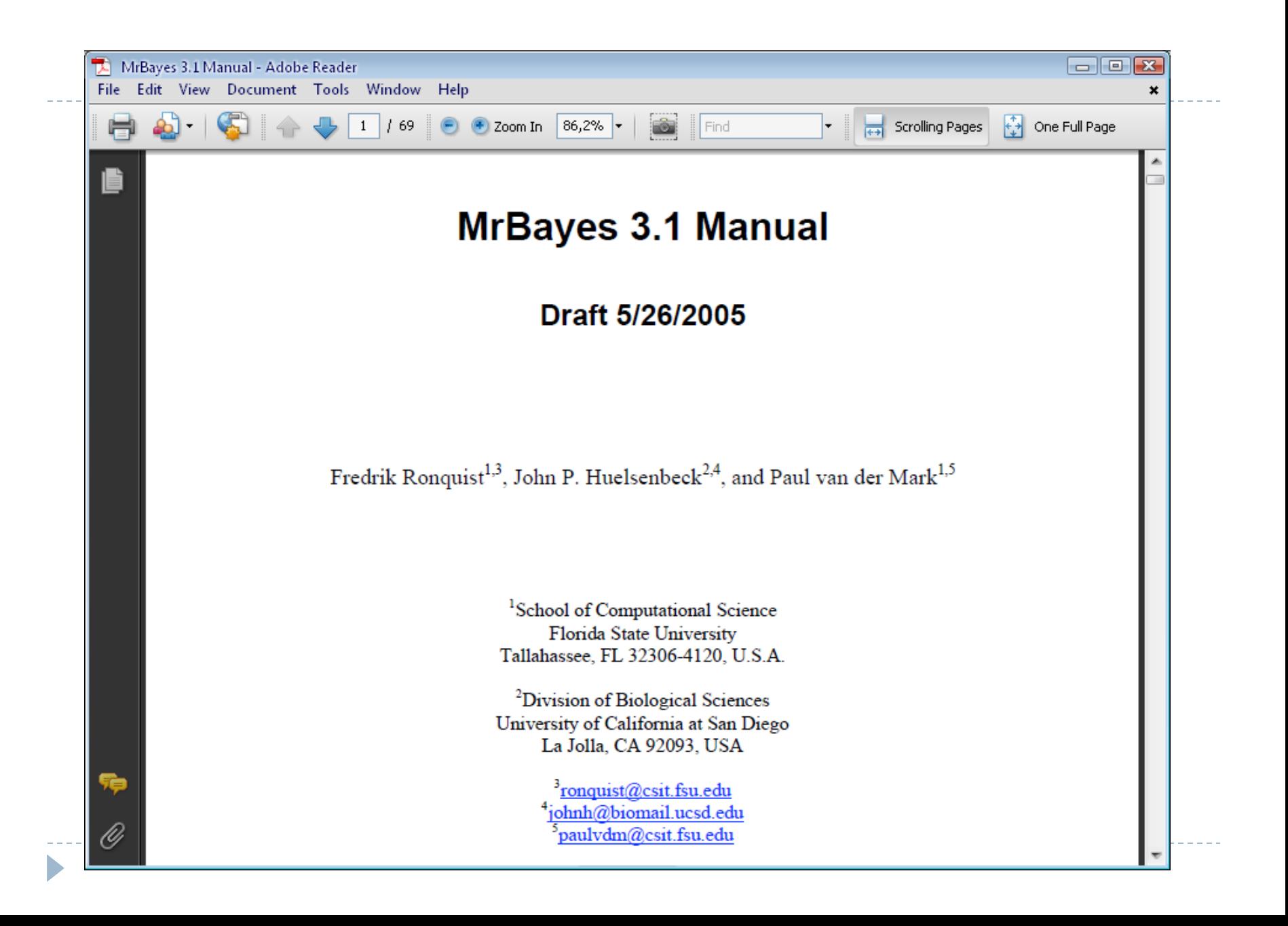

### Типичный файл с данными для MrBayes

begin data;

dimensions ntax=12 nchar=898;

format datatype=dna interleave=no qap = -;

 $matrix$ 

Saimiri sciureus AAGCTTCATAGGAGC ... ACTATCCCTAAGCTT Tarsius syrichta AAGCTTCACCGGCGC ... ATTATGCCTAAGCTT Lemur catta AAGCTTCACCGGCGC ... ACTATCTATTAGCTT Macaca fuscata AAGCTTCACCGGCGC ... CCTAACGCTAAGCTT M mulatta AAGCTTCACCGGCGC ... CCTAACACTAAGCTT M fascicularis AAGCTTTACAGGTGC ... CCTAACACTAAGCTT M sylvanus AAGCTTTTCCGGCGC ... CCTAACATTAAGCTT Homo sapiens AAGCTTTTCTGGCGC ... GCTCTCCCTAAGCTT Pan AAGCTTCTCCGGCGC ... GCTCTCCCTAAGCTT Gorilla AAGCTTCTCCGGTGC ... ACTCTCCCTAAGCTT Pongo AAGCTTCACCGGCGC ... ACTCTCACTAAGCTT Hylobates AAGTTTCATTGGAGC ... ACTCTCCCTAAGCTT

 $\ddot{ }$ 

 $end:$ 

### 1. At the MrBayes > prompt, type **execute primates.nex.**

- 2. At the MrBayes > prompt, type **lset nst=6 rates=invgamma.**
- 3.1. At the MrBayes > prompt, type **mcmc ngen=10000 samplefreq=10.**
- ▶ 3.2. If the standard deviation of split frequencies is below 0.01 after 100,000 generations,
- stop the run by answering **no when the program asks "Continue the analysis?**
- (yes/no)". Otherwise, keep adding generations until the value falls below 0.01.

### ▶ 4.1. Summarize the parameter values by typing **sump burnin=250**

(or whatever value corresponds to 25 % of your samples). Make sure (PSRF) is reasonably close to 1.0 for all parameters.

▶ 4.2. Summarize the trees by typing

### **sumt burnin=250**

(or whatever value corresponds to 25 % of your samples).

### Вычисление модели нуклеотидной эволюции - MrModeltest 2.3 http://www.abc.se/~nylander/

#### Latest update May 22 2008

#### **Johan Nylander**

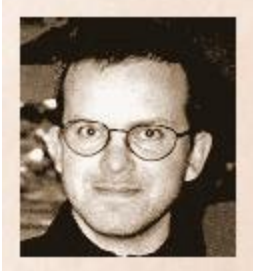

@: Johan.Nylander-at-abc-dot-se

#### **Downloads**

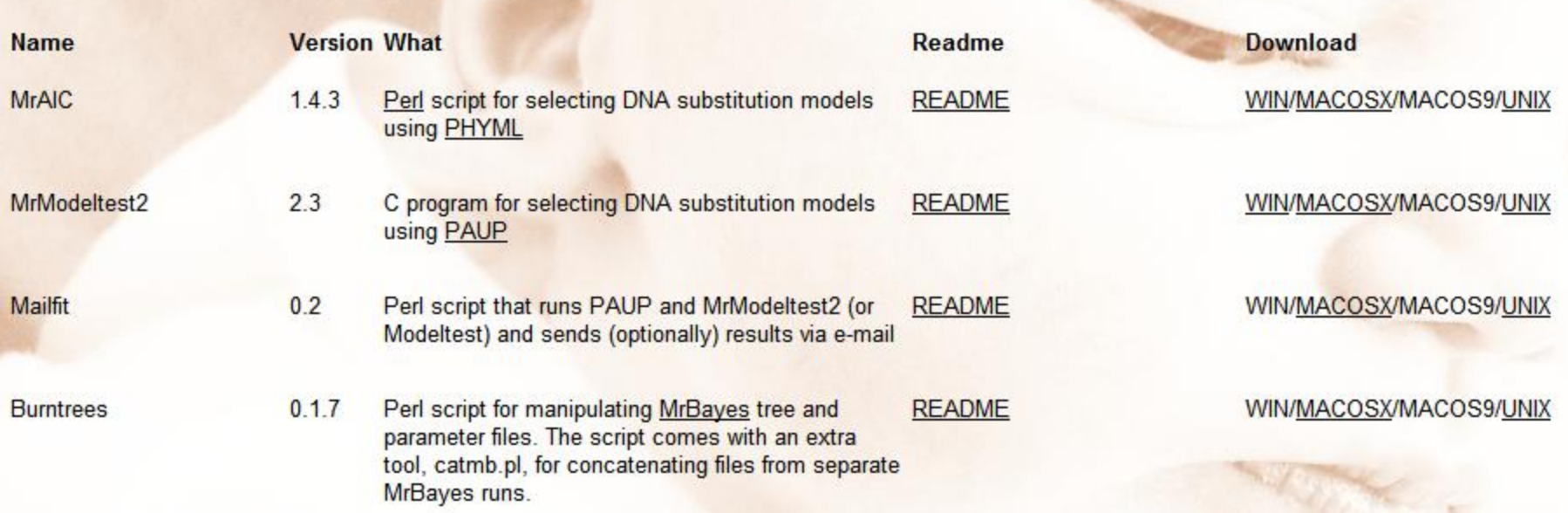

# Для анализа ML - выбрать и задать модель

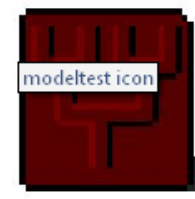

#### MODELTEST: A tool to select the best-fit model of nucleotide substitution

© 1998-2006 David Posada

Current version is 3.7.

MODELTEST is program for the selection the model of nucleotide substitution that best fits the data. The program chooses among 56 models, and implements three different model selection frameworks: hierarchical likelihood ratio tests (hLRTs). Akaike information criterion (AIC), and Bavesian information criterion (BIC). The program also implements the assesment of model uncertainty and tools for model averaging and calculation of parameter importance, using the AIC or the BIC.

программа

#### **Operative systems**

Executables are provided for macintosh and windows. Source code and a makefile are provided for compilation in any OS with a C compiler.

#### **Links**

These are some useful links related to Modeltest:

- . MTqui: a windows and linux interface for modeltest. By Paulo Nuin.
- . MrModeltest: a version of Modeltest modified for its use with MrBayes. By Johan Nylander.
- . Instructions for running Modeltest on Windows. By Bevan Weir
- . FindModel: web server to choose among 28 nucleotide models with the AIC at Los Alamos National Laboratory

#### **Citation**

Posada D and Crandall KA 1998. Modeltest: testing the model of DNA substitution. Bioinformatics 14 (9): 817-818.

See also: Posada D and Buckley TR, 2004. Model selection and model averaging in phylogenetics: advantages of the AIC and Bayesian approaches over likelihood ratio tests. Systematic Biology 53: 793-80

#### **Modeltest registration form**

http://darwin.uvigo.es/software/modeltest.html

Пошаговые инструкции

Modeltest online

# Эволюция моделей эволюции ДНК

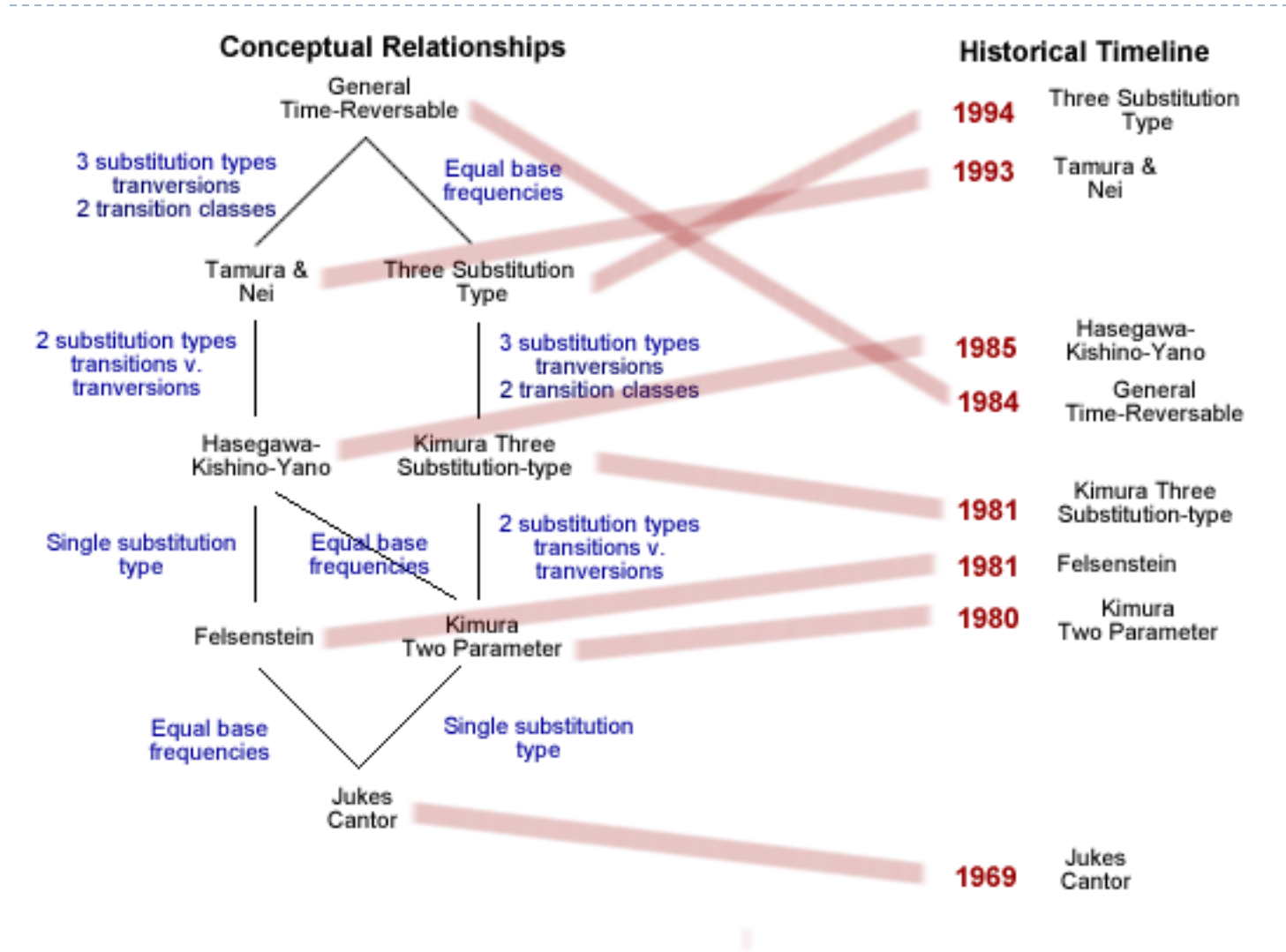

b

- **JC69 model (Jukes and Cantor, 1969)**
- ▶ JC69 is the simplest [substitution model.](http://en.wikipedia.org/wiki/Substitution_model) There are several assumptions. It assumes equal base frequencies (

$$
\pi_T = \pi_C = \pi_A = \pi_G = \frac{1}{4}
$$

 $\rightarrow$  ) and equal [mutation rates.](http://en.wikipedia.org/wiki/Mutation_rates) The only parameter of this model is therefore μ, the overall substitution rate.

### **K80 model (Kimura, 1980)**

- $\triangleright$  The K80 model distinguishes between [transitions](http://en.wikipedia.org/wiki/Transition) (A <-> G, i.e. from purine to purine, or  $C \leq -\infty$  T, i.e. from pyrimidine to pyrimidine) and **[transversions](http://en.wikipedia.org/wiki/Transversion)** (from purine to pyrimidine or vice versa)  $(α/β)$ .
- It also assumes equal base frequencies

$$
\pi_T = \pi_C = \pi_A = \pi_G = \frac{1}{4}
$$

#### F81 model (Felsenstein 1981)

Unequal base frequencies (  $\pi_T \neq \pi_C \neq \pi_A \neq \pi_G$  )

Rate matrix 
$$
Q = \begin{pmatrix} * & \pi_T & \pi_T & \pi_T \\ \pi_C & * & \pi_C & \pi_C \\ \pi_A & \pi_A & * & \pi_A \\ \pi_G & \pi_G & \pi_G & * \end{pmatrix}
$$

#### HKY85 model (Hasegawa, Kishino and Yano 1985)

The HKY85 model distinguishes between transitions and transversions  $(\alpha/\beta)$ . It allows unequal base frequencies ( $\pi_T \neq \pi_C \neq \pi_A \neq \pi_G$  ).

$$
\text{Rate matrix } Q = \begin{pmatrix} * & \kappa \pi_T & \pi_T & \pi_T \\ \kappa \pi_C & * & \pi_C & \pi_C \\ \pi_A & \pi_A & * & \kappa \pi_A \\ \pi_G & \pi_G & \kappa \pi_G & * \end{pmatrix}
$$

### **GTR: Generalised time reversible**

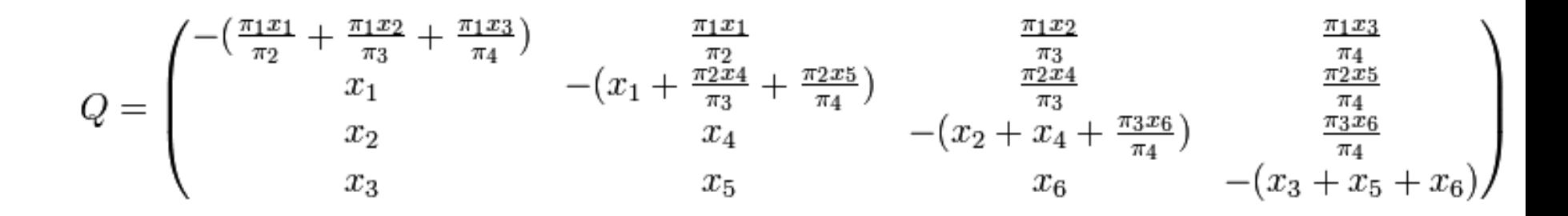

#### Home / Phylogenetics / Modeltest

 $\blacktriangleright$ 

#### **Modeltest tutorial**

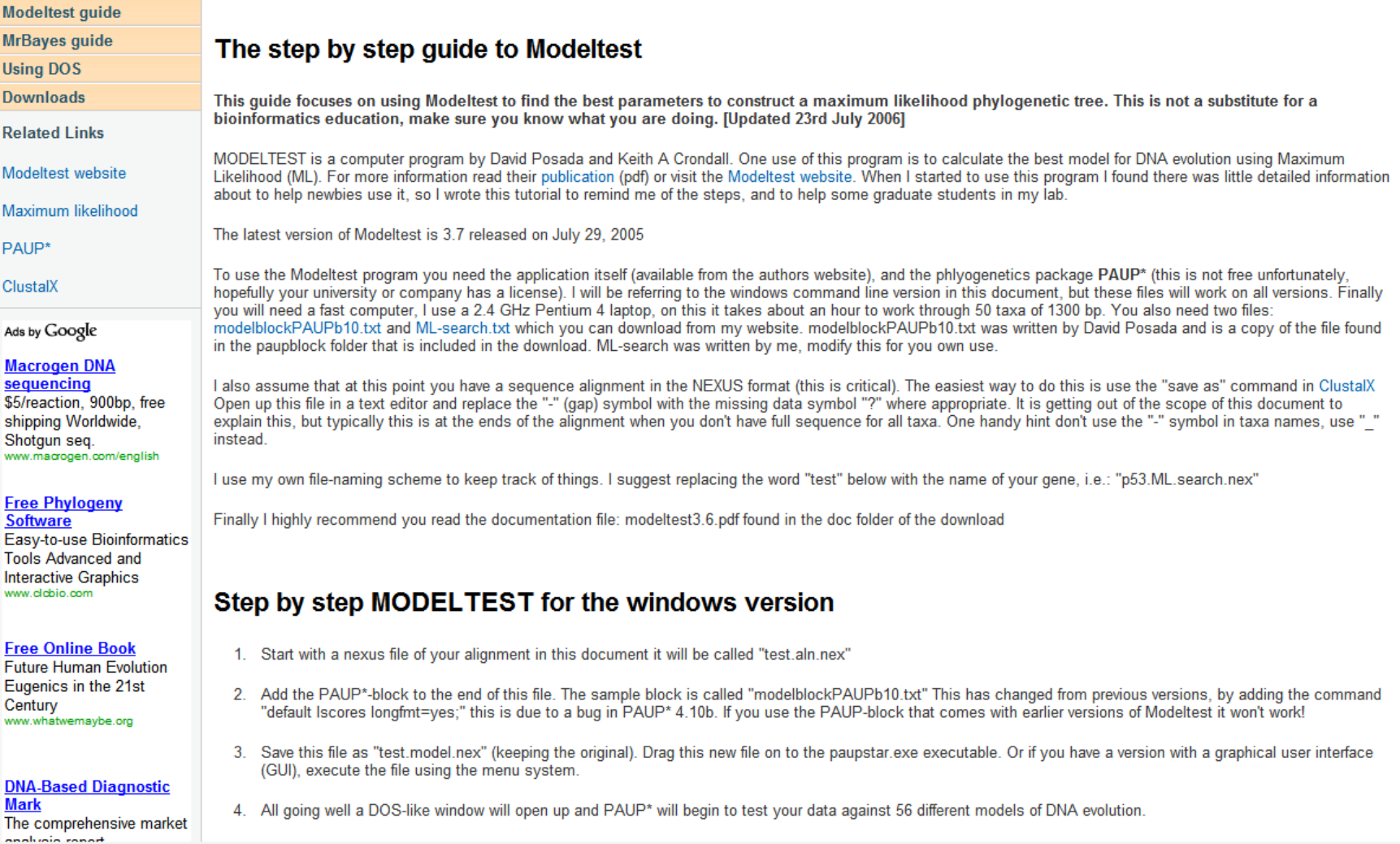

http://www.rhizobia.co.nz/phylogenetics/modeltest.html

# Программа для работы с деревьями-TreeView (http://taxonomy.zoology.gla.ac.uk/rod/treeview.html)

**Taxonomy and Systematics at Glasgow** 

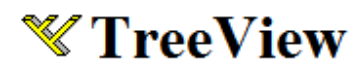

#### Tree drawing software for Apple Macintosh and Windows

(and now Linux and Unix)

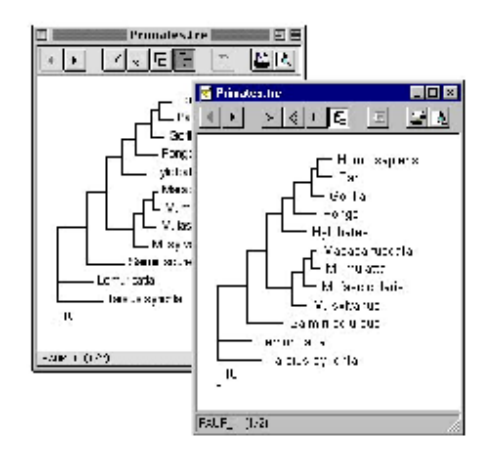

TreeView is a simple program for displaying phylogenies on Apple Macintosh and Windows PCs. It has the following features:

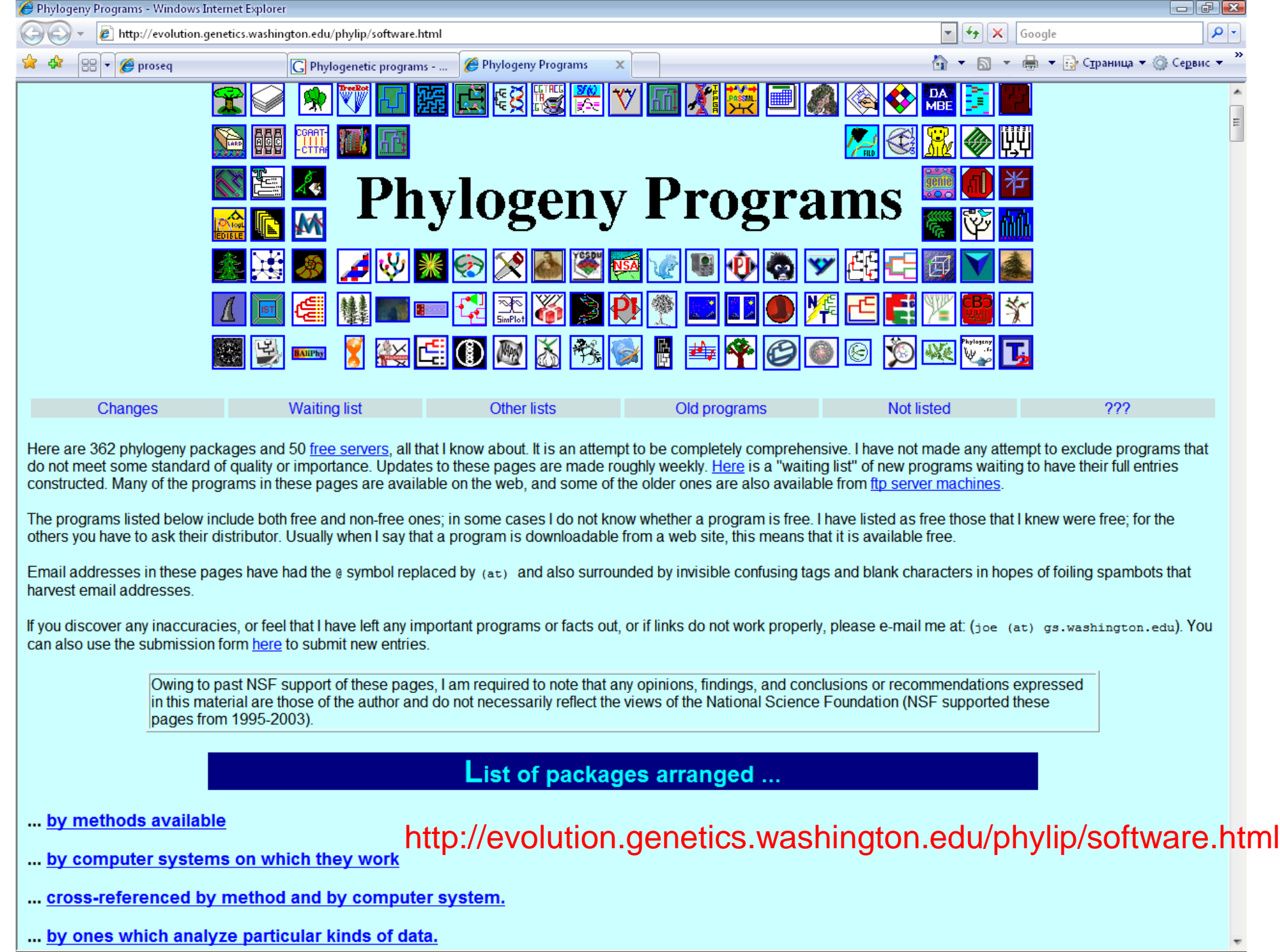